### **Oracle® Banking Platform Collections**

Batch Execution Guide Release 2.6.2.0.0 **E95189-01**

May 2018

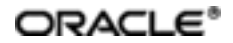

Oracle Banking Platform CollectionsBatch ConfigurationsGuide, Release 2.6.2.0.0

E95189-01

Copyright © 2011, 2018, Oracle and/or its affiliates. Allrights reserved.

This software and related documentation are provided under a license agreement containing restrictions on use and disclosure and are protected by intellectual property laws. Except as expressly permitted in your license agreement or allowed by law, you may not use, copy, reproduce, translate, broadcast, modify, license, transmit, distribute, exhibit, perform, publish or display any part, in any form, or by any means. Reverse engineering, disassembly, or decompilation of this software, unless required by law for interoperability, is prohibited.

The information contained herein is subject to change without notice and is not warranted to be error-free. If you find any errors, please report them to us in writing.

U.S. GOVERNMENT END USERS: Oracle programs, including any operating system, integrated software, any programs installed on the hardware, and/or documentation, delivered to U.S. Government end users are "commercial computer software" pursuant to the applicable Federal Acquisition Regulation and agency-specific supplementalregulations. As such, use, duplication, disclosure, modification, and adaptation of the programs, including any operating system, integrated software, any programs installed on the hardware, and/or documentation, shall be subject to license terms and license restrictions applicable to the programs. No other rights are granted to the U.S. Government.

This software or hardware is developed for general use in a variety of information management applications. It is not developed or intended for use in any inherently dangerous applications, including applications that may create a risk of personal injury. If you use this software or hardware in dangerous applications, then you shall be responsible to take all appropriate failsafe, backup, redundancy, and other measures to ensure its safe use. Oracle Corporation and its affiliates disclaim any liability for any damages caused by use of this software or hardware in dangerous applications.

Oracle and Java are registered trademarks of Oracle and/or its affiliates. Other names may be trademarks of their respective owners.

This software or hardware and documentation may provide access to or information on content, products and services from third parties. Oracle Corporation and its affiliates are not responsible for and expressly disclaim all warranties of any kind with respect to third-party content, products, and services. Oracle Corporation and its affiliates will not be responsible for any loss, costs, or damages incurred due to your access to or use of third-party content, products, or services.

# **Contents**

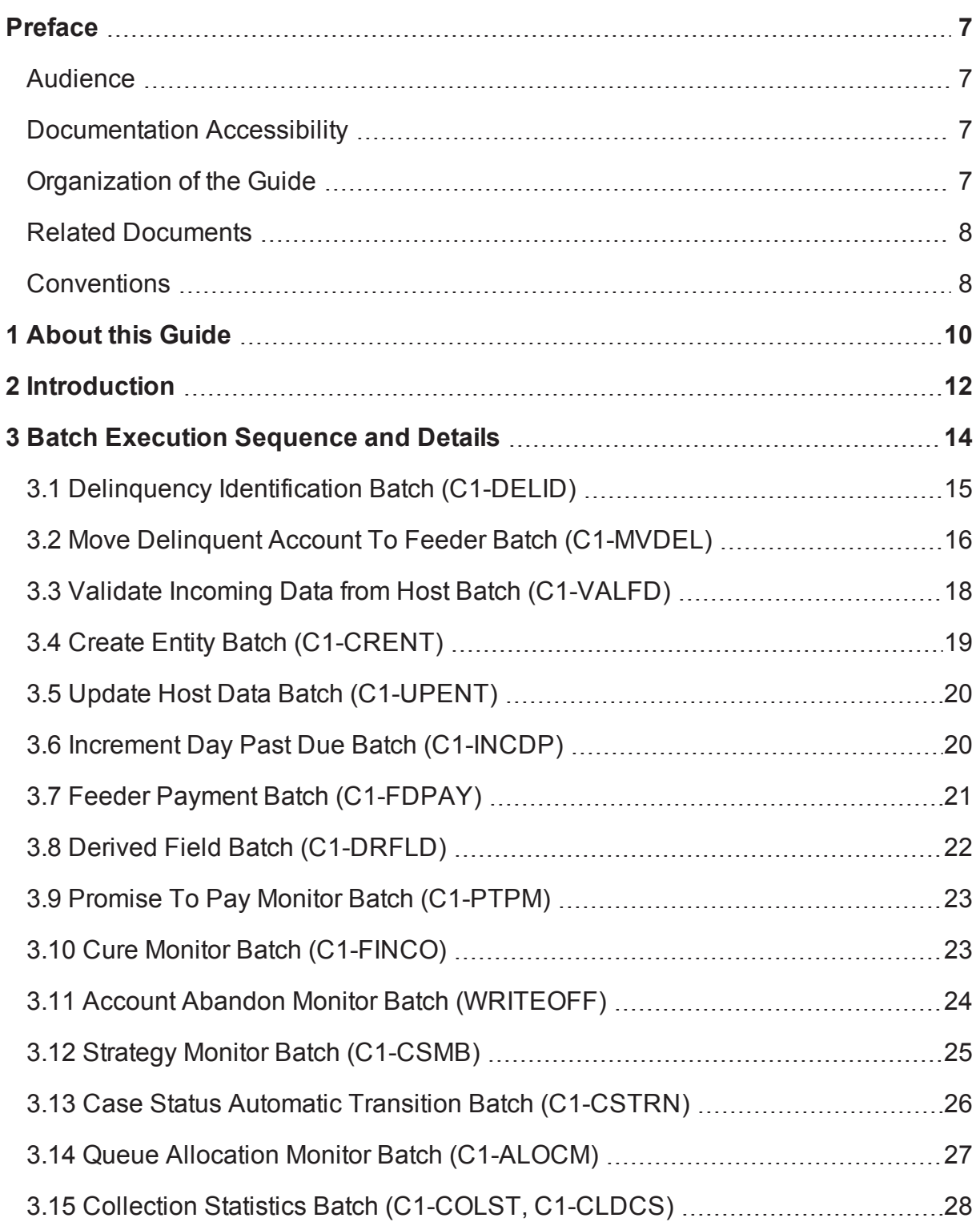

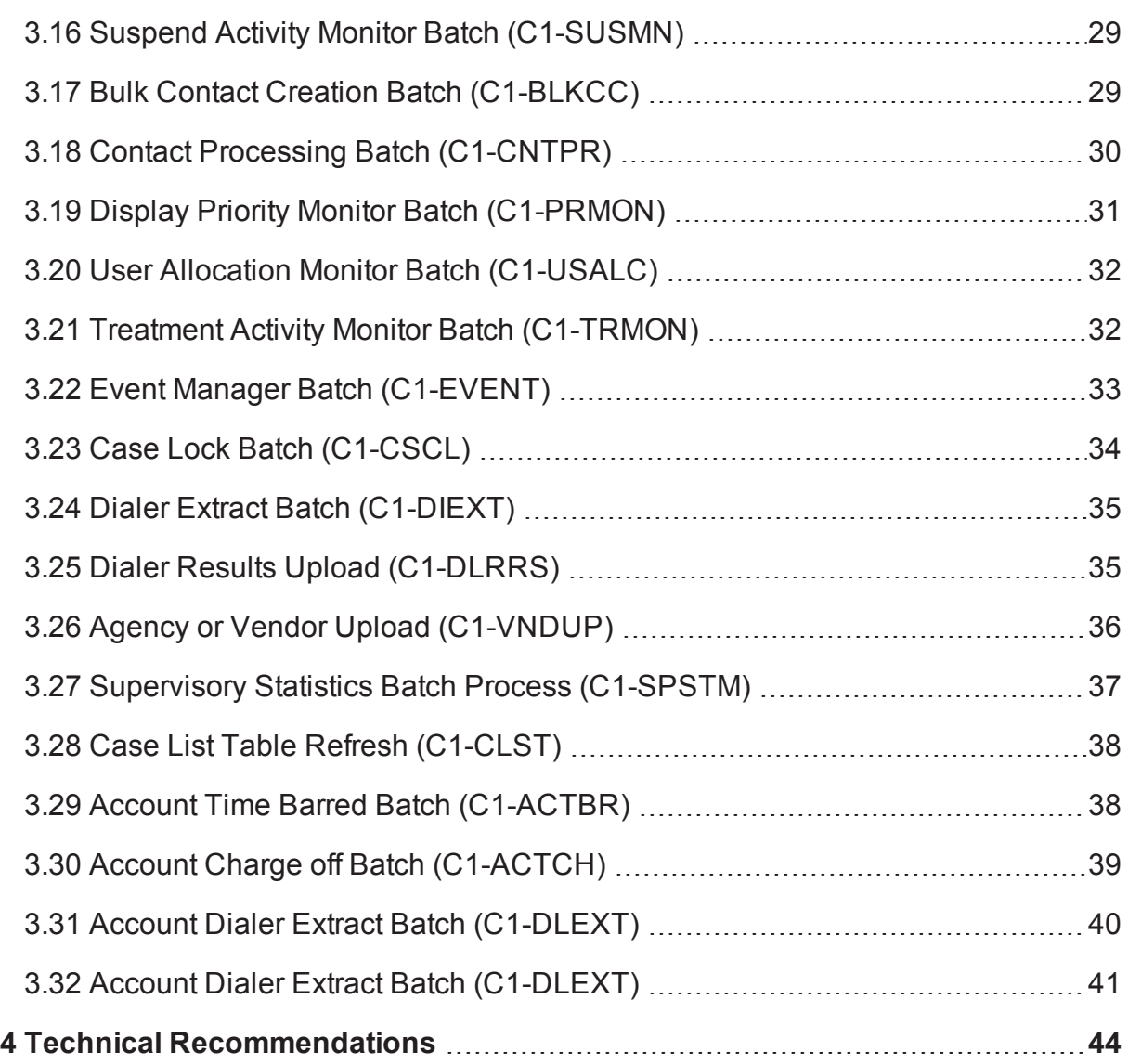

# **List of Tables**

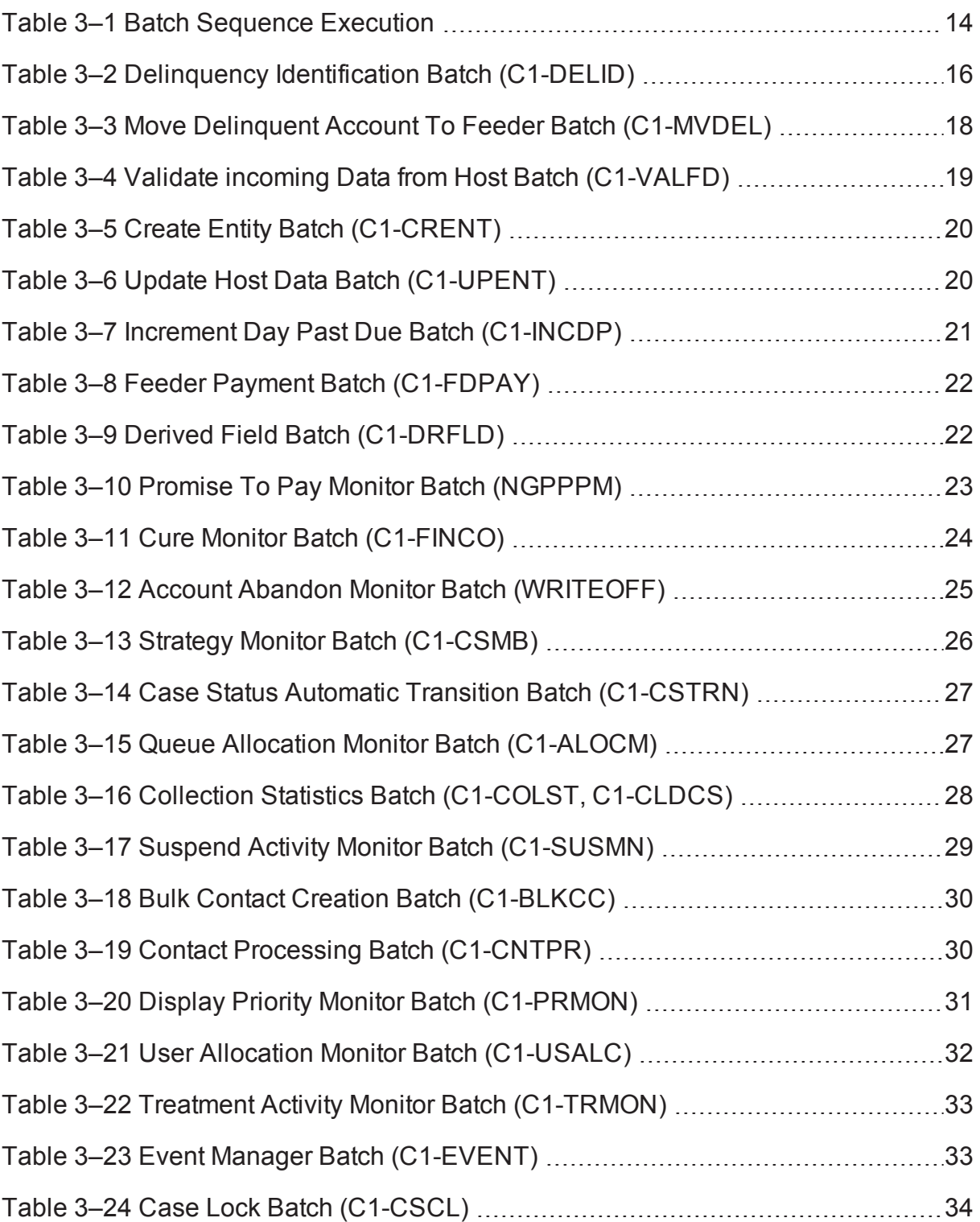

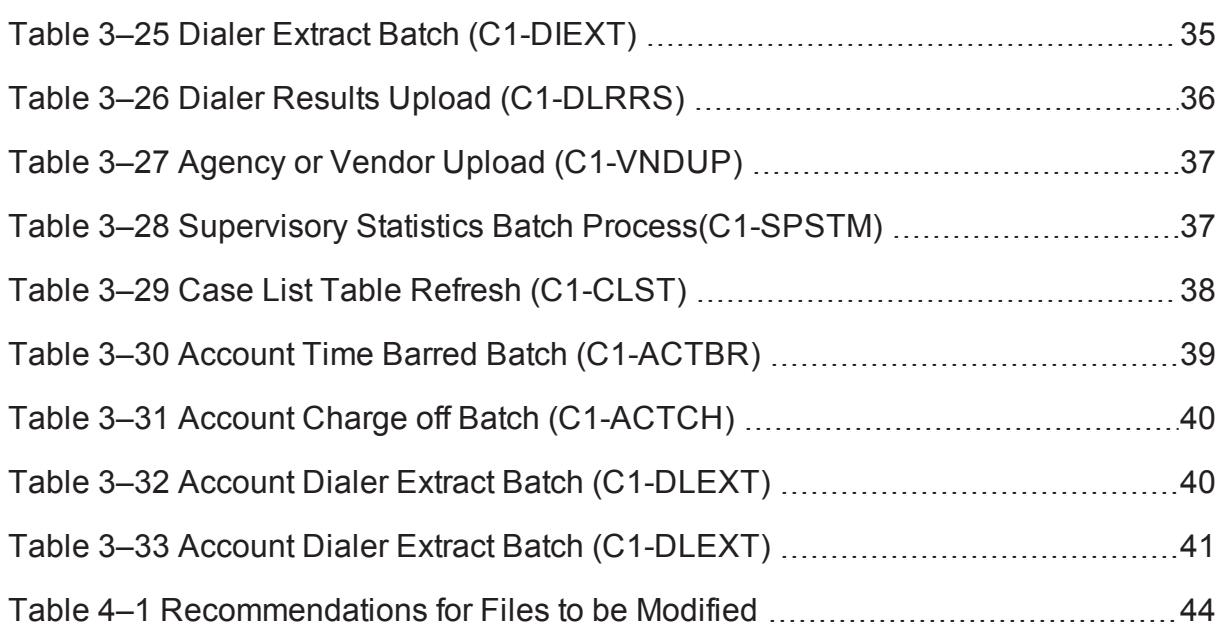

# **Preface**

<span id="page-6-0"></span>This document helps you to understand the sequence in which the batches should be executed. It also helps you to improve the batch performance.

This preface contains the following topics:

- **n** [Audience](#page-6-1)
- **n** [Documentation](#page-6-2) Accessibility
- **n** [Organization](#page-6-3) of the Guide
- Related [Documents](#page-7-0)
- **n** [Conventions](#page-7-1)

### <span id="page-6-1"></span>**Audience**

This document is intended for the following audience:

- **n** Implementation Team
- Consulting Team
- Development Team

### <span id="page-6-2"></span>**Documentation Accessibility**

For information about Oracle's commitment to accessibility, visit the Oracle Accessibility Program website at [http://www.oracle.com/us/corporate/accessibility/index.html.](http://www.oracle.com/us/corporate/accessibility/index.html)

### **Access to Oracle Support**

Oracle customers have access to electronic support through My Oracle Support. For information, visit <http://www.oracle.com/us/corporate/accessibility/support/index.html#info> or visit <http://www.oracle.com/us/corporate/accessibility/support/index.html#trs> if you are hearing impaired.

### <span id="page-6-3"></span>**Organization of the Guide**

This document contains:

[Chapter 1](#page-9-0) About this Guide

This chapter provides details about applicability of this guide.

Chapter 2 [Introduction](#page-11-0)

This chapter presents an overview of the Collections module and task flow in Collections.

Chapter 3 Batch [Execution](#page-13-0) Sequence and Details

This chapter explains the sequence in which the batches should be executed.

Chapter 4 Technical [Recommendations](#page-43-0)

This chapter recommends parameter values for better performance.

## <span id="page-7-0"></span>**Related Documents**

For more information, see the following documentation:

<sup>n</sup> For the configuration details to be done as part of day zero activity, see the Oracle Banking Platform Collections Day Zero Setup Guide.

## <span id="page-7-1"></span>**Conventions**

The following text conventions are used in this document:

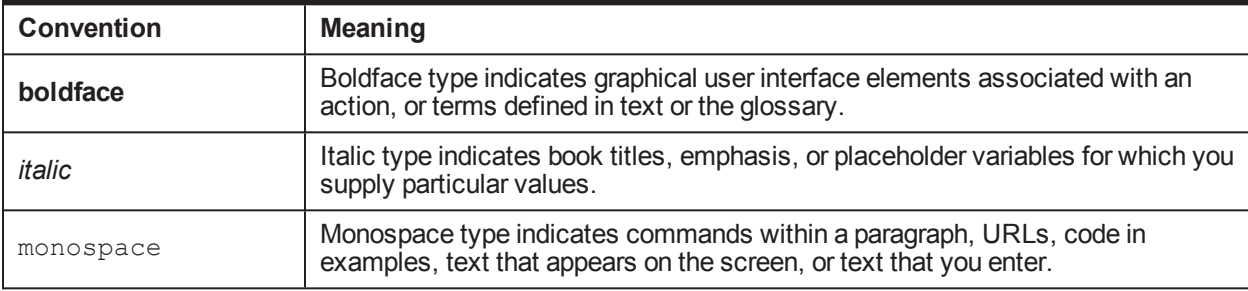

# **1 About this Guide**

<span id="page-9-0"></span>This guide is applicable for the following products:

- **n** Oracle Banking Platform
- Oracle Banking Enterprise Collections

References to Oracle Banking Platform or OBP in this guide apply to all the above mentioned products.

# **2 Introduction**

<span id="page-11-0"></span>Oracle Banking Platform (OBP) Collections lets you integrate with the OBP Core Banking application.

OBP Collections processes all incoming delinquent and non-delinquent (preemptive) accounts from core banking.

This document describes details of the batch processes required as a part of OBP Collections along with batch execution sequence.

### **Business Process Task flow**

Following steps describe the task flow:

- 1. OBP Collections receives delinquent accounts from different host systems.
- 2. Cases are created for these delinquent accounts and are tracked through Promise To Pay (PTP).
- 3. When payments are applied to these accounts, case life cycle tracker brings these cases to closure if outstanding amount for the account is zero.
- 4. When all cases for an account are closed, OBP Collections marks these accounts as not in Collections.

#### **Features**

- Following are the features of the batch processes:
- **n** If the Batch Business Date is provided by the user through UI or command line, then batch should take this date and execute, else the default System Date will be used.
- Currently, DateUtility has two methods, getPostingDate and getCollectionSystemDateTime. For BATCH mode, the getPostingDate would return the date set as per above point.
- During implementation, you can use getPostingDate to retrieve value passed while batch job submission. This value can be used for No Activity check in No Activity Monitoring Algorithm.
- n During implementation, you need to ensure that correct Business or Posting Date is provided while submitting the Job. This can be performed manually through UI or by writing your own script and using it to feed the Auto Scheduler. The onus of this would lie with implementation.

#### **General Instructions for Implementation Team**

Following are the general instructions for the implementation team to be followed while implementing:

- 1. All the batches need to provide the Batch Business Date while submitting the batch, else system date time would be considered for processing.
- 2. In batch mode, DateUtility.getPosting Date() would return batch business Date, if provided on UI, else it would return system date time. This would be applicable to all batches related to collection.
- 3. In online mode, DateUtility.getPosting Date() would return posting date after fetching it from host.
- 4. Your script should call DateUtility.getPosting Date() in online mode to fetch OBP posting date and pass the same as every batch parameter.
- 5. To get the posting date during implementation, you need to follow the below points:
	- a. Write a Shell Script -> Call local Java Client -> Call Web service embedding the application service for Date.
	- b. Update batch param files.
	- c. If there is no application service, then you can put down your own app service which can call Date utility. By default, every app service in OBP is exposed as web service and hence new app service will also have corresponding web service.

# <span id="page-13-0"></span>**3 Batch Execution Sequence and Details**

The following table indicates the sequence in which the batches should be executed:

<span id="page-13-1"></span>![](_page_13_Picture_374.jpeg)

![](_page_13_Picture_375.jpeg)

![](_page_14_Picture_554.jpeg)

### <span id="page-14-0"></span>**3.1 Delinquency Identification Batch (C1-DELID)**

The **Delinquency Identification (C1-DELID)** batch is used to identify delinquent accounts for OBP. The filter conditions passed as parameters to the batch scan all accounts in OBP and mark the account as delinquent when a filter condition is satisfied. The filters must be defined in order of their priority that is, filter with highest priority must be defined first.

### **Setup Prerequisites**

Following are the prerequisites for the setup:

1. Views created on the OBP tables should be available in Collections database schema.

Delinquency is identified by using data from the following views:

- <sup>n</sup> FLX\_DD\_COL\_DATA\_XF\_VW (CASA Accounts)
- <sup>n</sup> FLX\_DD\_COL\_DATA\_TOD\_XF\_VW (CASA Accounts)
- FLX\_LN\_COL\_FD\_ACCT\_VW (TL Accounts)
- <sup>n</sup> FLX\_AC\_COL\_FD\_ACCT\_ARS\_VW (TL Accounts)

Updatable views are:

- <sup>n</sup> FLX\_DD\_COL\_DATA\_XF\_UPD\_ACCT\_VW (CASA Accounts)
- <sup>n</sup> FLX\_DD\_COL\_DATA\_XF\_UPD\_EXTN\_VW (CASA Accounts)
- **n** FLX LN COL ACCT UPDATE VW (TL Accounts)
- <sup>n</sup> FLX\_DD\_COL\_BILL\_DATA\_XF\_VW (CASA Accounts)
- 2. Facts based on which the filters are created, must be available in the system.
- 3. Filters to identify delinquent accounts for OBP data should be created. The product pre-ships five delinquency identification filters as mentioned below:
	- <sup>n</sup> **TL filters**
		- DebitBalance
		- NonPayment
		- PartialPayment

### <sup>n</sup> **CASA filters**

- Drawal\_LimitPeriod
- Drawal\_ExpiryOfLimit
- Unpaid Bills

### **Dependent Batch**

- Move delinquency accounts to Feeder (Collections)
- Incoming Data from Host

### **Multi-threaded:** No

<span id="page-15-1"></span>You can specify the following parameters while executing this batch:

*Table 3–2 Delinquency Identification Batch (C1-DELID)*

| <b>Parameter</b>      | <b>Mandatory</b><br>(Yes or<br>No) | <b>Description</b>                                                                                                    |
|-----------------------|------------------------------------|----------------------------------------------------------------------------------------------------|
| Delinguency<br>Filter | Yes                                | Used to specify the filters that are used to identify<br>delinquent accounts. The filters are defined in order of<br>their priority that is, from highest priority to lowest<br>priority. Multiple filters are separated by a comma.<br>For integration with OBP Host, this filter is product<br>shipped. See the Oracle Banking Platform<br>Collections Day Zero Setup Guide for details of this<br>filter. |
| Type Of<br>Account    | Yes                                | Used to specify the type of account on which the<br>filters are executed. The valid values are CASA or<br>TL.                                                                                                    |
| Thread Pool<br>Name   | No                                 | Used to specify the thread pool on which you want to<br>execute the batch.                                                                                                    |

### **Post Execution Check / Clean Up**

On successful completion of this batch, it updates delinquency flags in host for the accounts filtered by the condition builder. If an account is identified as not delinquent, then this batch process updates the Delinquency Flag as 'N' while the Collections Flag still remains as 'Y'. The Delinquency Reason and Delinquency Start Date are updated as NULL during this stage.

### <span id="page-15-0"></span>**3.2 Move Delinquent Account To Feeder Batch (C1-MVDEL)**

The **Move Delinquent Account to Feeder (C1-MVDEL)** batch is used to move the delinquent accounts to Collections feeder tables. This batch should be run once the Delinquency Identification batch completes. It uses a stored procedure (AP\_COLL\_FDR\_DATA\_EXTRACT) to move data from OBP to collection feeder tables.

### **Setup Prerequisites**

Following are the prerequisites for the setup:

- 1. Views created in OBP tables to fetch various details of delinquent customers should be available with associated data. List of views used are mentioned below:
	- <sup>n</sup> FLX\_COL\_ACCT\_DATA\_XF
	- **n** FLX DD\_COL\_DATA\_XF\_UPD\_ACCT\_VW
	- <sup>n</sup> FLX\_DD\_COL\_DATA\_XF\_UPD\_EXTN\_VW
	- <sup>n</sup> FLX\_LN\_COL\_ACCT\_UPDATE\_VW
	- <sup>n</sup> FLX\_AC\_COL\_FD\_ACCT\_ARS\_VW
	- <sup>n</sup> FLX\_LN\_COL\_FD\_SCH\_VW
	- <sup>n</sup> FLX\_COL\_ACCT\_HRDSHIP\_VW
	- <sup>n</sup> FLX\_COL\_ACCT\_WARN\_IND\_DATA\_XF
	- <sup>n</sup> FLX\_PI\_COL\_FD\_ACCT\_PER\_VW
	- <sup>n</sup> FLX\_PI\_COL\_FD\_PER\_VW
	- <sup>n</sup> FLX\_PI\_COL\_FD\_PARTY\_IDENT\_VW
	- <sup>n</sup> FLX\_PI\_COL\_FD\_PER\_NAME\_VW
	- <sup>n</sup> FLX\_PI\_COL\_FD\_PER\_ADDR\_VW
	- <sup>n</sup> FLX\_PI\_COL\_FD\_PER\_WARN\_IND\_VW
	- <sup>n</sup> FLX\_PI\_COL\_FD\_EMP\_PROF\_VW
	- <sup>n</sup> FLX\_PI\_COL\_FD\_CONTACT\_PREF\_VW
	- <sup>n</sup> FLX\_LM\_COL\_FD\_COL\_ENTITY\_VW
	- <sup>n</sup> FLX\_LM\_COL\_FD\_COLLATERAL\_VW
	- <sup>n</sup> FLX\_LM\_COL\_FD\_COL\_PARTY\_VW
	- <sup>n</sup> FLX\_LM\_COL\_FD\_COL\_CHRG\_VW
	- <sup>n</sup> FLX\_LM\_COL\_FD\_COL\_GRNTR\_VW
	- <sup>n</sup> FLX\_LM\_COL\_FD\_INSR\_DTLS\_VW
	- **n** FLX\_DD\_COL\_BILL\_DATA\_XF\_VW
	- <sup>n</sup> FLX\_LZ\_LM\_COL\_FD\_COL\_AUTO\_VW
	- <sup>n</sup> FLX\_LZ\_UZ\_SCRA\_HIST\_DTLS\_VW (Localized view)
- 2. Configuration or mapping tables mentioned below should be properly defined.
	- <sup>n</sup> **Source to Collection Class Mapping: CI\_HOST\_MAIN\_CUST** To identify main customer, financially responsible and guarantor relationship types.
	- <sup>n</sup> **Source to Contract type mapping: CI\_HOST\_SA\_TYPE** To derive contract type to be used for product class, product group.
	- **n Source to product group mapping: CI\_HOST\_PROD\_CL** To derive customer class, collection class and debt class for product class and product group.
	- **n CI\_BANK\_MST** List of banks created in host
- <sup>n</sup> **CI\_BANK\_BRANCH\_MST** List of bank branches created in host
- **E** CI PRIM NAMETYPE Primary name type for host.

### **Dependent Batch**

- Validate Feeder batch
- Create Entity batch

#### **Multi-threaded:** No

<span id="page-17-1"></span>You can specify the following parameters while executing this batch:

![](_page_17_Picture_642.jpeg)

### *Table 3–3 Move Delinquent Account To Feeder Batch (C1-MVDEL)*

### **Post Execution Check / Clean Up**

On successful completion of this batch, the data is inserted into the feeder tables.

Verify CI\_FDR\_PER and CI\_FDR\_ACCT tables for party and accounts pulled from host.

### <span id="page-17-0"></span>**3.3 Validate Incoming Data from Host Batch (C1-VALFD)**

The **Incoming Data from Host (C1-VALFD)** batch is used to validate the records in feeder tables. It uses a stored procedure (AP\_COLL\_FDR\_DATA\_VALIDATE) to validate the data.

Validation includes availability of lookup data, admin data and configuration related data. PROCESS\_ STATUS column in each feeder table is used to identify if the record can be processed. Records that fail validation are marked as 'F' and message category or number will be updated against these records.

Other than validation, this batch updates some columns like division, contract type, and so on (derived from configuration tables) in CI\_FDR\_ACCT table.

### **Setup Prerequisites**

Following are the prerequisites for the setup:

- 1. Delinquent accounts should be available in the feeder tables
- 2. Admin data and lookups

### **Dependent Batch**

■ Create entity batch

#### **Multi-threaded:** No

![](_page_18_Picture_470.jpeg)

<span id="page-18-1"></span>![](_page_18_Picture_471.jpeg)

### **Post Execution Check / Clean Up**

On successful completion of this batch, feeder data is marked failed for the records that fail validation.

Check PROCESS\_STATUS, MESSAGE\_CAT\_NBR and MESSAGE\_NBR column in CI\_FDR\_ PER table

## <span id="page-18-0"></span>**3.4 Create Entity Batch (C1-CRENT)**

The **Create Entity (C1-CRENT)** batch is used to select records from feeder tables and create entries for delinquent accounts.

Entity creation involves following entity objects:

- Party / Person (and related data)
- Account (and related data)
- Party account relationship
- **n** Mainline
- **n** Collateral
- **n** Insurance

### **Setup Prerequisites**

Following is the prerequisite for the setup:

1. Validated data should be available in feeder tables. Records with PROCESS\_STATUS = 'P' will be processed.

### **Dependent Batch**

- **n** Strategy Monitor batch
- **n** Increment DPD batch

### **Multi-threaded:** Yes

![](_page_19_Picture_715.jpeg)

### <span id="page-19-2"></span>*Table 3–5 Create Entity Batch (C1-CRENT)*

### **Post Execution Check / Clean Up**

On successful completion of this batch, party and account data is created in Collections. TO DO is created for failed records from feeder tables. Records for successfully created data are deleted from feeder tables.

<span id="page-19-0"></span>Verify CI\_PER and CI\_ACCT for party and accounts created in Collections.

## **3.5 Update Host Data Batch (C1-UPENT)**

The **Update Host Data (C1-UPENT)** batch is used to update the Collections tables based on the updates received from host systems in the feeder tables.

### **Setup Prerequisites**

Following is the prerequisite for the setup:

1. Data is available in feeder tables with updates from hosts. CI\_FDR\_HOST\_UPDATES table should have list of table names whose updates have come from host.

**Dependent Batch:** Not Applicable

### **Multi-threaded:** Yes

<span id="page-19-3"></span>You can specify the following parameters while executing this batch:

![](_page_19_Picture_716.jpeg)

![](_page_19_Picture_717.jpeg)

### **Post Execution Check / Clean Up**

On successful execution of this batch, updated records are moved to the collection tables and feeder table records are deleted.

<span id="page-19-1"></span>Records in CI\_FDR\_HOST\_UPDATES should be deleted for successfully processed updates.

### **3.6 Increment Day Past Due Batch (C1-INCDP)**

The **Increment Day Past Due (C1-INCDP)** batch is used to increment the DPD for an account if no updates are received from the host system. In addition, this batch also updates the bucket value for all accounts even if the accounts DPD is not incremented.

### **Setup Prerequisites**

Following is the prerequisite for the setup:

1. Bucket configuration should be available in CI\_COLLECT\_BUCKET\_MST table.

### **Dependent Batch**

■ Display Priority Monitor

### **Multi-threaded:** Yes

<span id="page-20-1"></span>You can specify the following parameters while executing this batch:

*Table 3–7 Increment Day Past Due Batch (C1-INCDP)*

| <b>Parameter</b>           | <b>Mandatory</b><br>(Yes or No) | <b>Description</b>                                                                                                    |
|----------------------------|---------------------------------|----------------------------------------------------------------------------------------------------|
| <b>Thread Pool Name</b>    | No                              | Used to specify the thread pool on which you want to execute the<br>batch.                                                                                                    |
| Override Maximum<br>Errors | No                              | Enter a value here to override the maximum number of errors<br>allowed before run terminates.                                                                                                    |
| Exclude Source Host<br>ID  | No                              | Used to specify the source host IDs that are to be excluded from<br>the batch processing. Multiple source host IDs are placed in single<br>quotes and are separated by comma. For example, 'A', 'B', 'C'. If<br>you leave this field blank, then the batch will be executed for all the<br>host IDs. |

### **Post Execution Check / Clean Up**

On successful execution of this batch, DPD values are updated or are incremented by the difference between system date and last DPD update date. This can be verified in CI\_PARTY\_COLLECT table.

<span id="page-20-0"></span>Also, the account buckets are updated and can be verified in CI\_ACCT\_BUCKET table.

### **3.7 Feeder Payment Batch (C1-FDPAY)**

The **Feeder Payment (C1-FDPAY)** batch is used to create payments that have failed during online payment creation and are received from the host system.

### **Setup Prerequisites**

Following are the prerequisites for the setup:

- 1. Account for which payment is received from host must be available in Collections.
- 2. Collections case should be in open status and at least one active contract should be present on account.
- 3. FT freeze algorithm should be attached to adjustment type.

### **Dependent Batch**

**PTP Tracking** 

### **Multi-threaded:** Yes

<span id="page-21-1"></span>You can specify the following parameters while executing this batch:

| <b>Parameter</b>           | <b>Mandatory</b><br>(Yes or<br>No) | <b>Description</b>                                                                            |
|----------------------------|------------------------------------|-----------------------------------------------------------------------------------------------|
| <b>Thread Pool Name</b>    | No                                 | Used to specify the thread pool on which you want to execute the<br>batch.                    |
| Override Maximum<br>Errors | No                                 | Enter a value here to override the maximum number of errors<br>allowed before run terminates. |

*Table 3–8 Feeder Payment Batch (C1-FDPAY)*

### **Post Execution Check / Clean Up**

On successful completion of this batch, payment is marked, accounting entries are passed, and overdue balances are updated. Feeder records are deleted.

Payment records successfully created can be verified from CI\_PAY, CI\_PAY\_EXTN, CI\_PAY\_EVENT tables.

## <span id="page-21-0"></span>**3.8 Derived Field Batch (C1-DRFLD)**

The **Derived Field (C1-DRFLD)** batch is used to update columns derived from Collections data. The following derived fields are updated:

- Secured Y/N
- **PPI Insured Y/N**
- **n** LMI Insured Y/N
- Co-borrowers Exist Y/N

Any other business logic to be derived other than the ones mentioned above can be done using an algorithm created on DerivedFieldAlgorithmSpot and passing it to the batch.

### **Setup Prerequisites**

Following are the prerequisites for the setup:

- 1. Incoming data from host must be available in Collections.
- 2. Derived field exclusion setup (CI\_DERIVED\_EXCLUSION) should be available.

**Dependent Batch:** Not Applicable

### **Multi-threaded:** No

| <b>Parameter</b>        | <b>Mandatory</b><br>(Yes or No) | <b>Description</b>                                                         |
|-------------------------|---------------------------------|----------------------------------------------------------------------------|
| <b>Thread Pool Name</b> | No                              | Used to specify the thread pool on which you want to execute the<br>batch. |

<span id="page-21-2"></span>*Table 3–9 Derived Field Batch (C1-DRFLD)*

![](_page_22_Picture_694.jpeg)

### **Post Execution Check / Clean Up**

On successful completion of this batch, the derived fields are updated. Verification can be done in CI\_ACCT\_ EXTN table.

### <span id="page-22-0"></span>**3.9 Promise To Pay Monitor Batch (C1-PTPM)**

The **Promise to Pay Monitor** batch is used to monitor pending and active PTPs. This batch monitors the PTPs payer and the service-level agreement of the same debt class. This batch process also determines if a PTP has been kept, broken, or active.

### **Setup Prerequisites**

Following are the prerequisites for the setup:

- 1. Person, Account, and Contract must be created for the delinquent accounts.
- 2. PTP should have been created on accounts for processing.

### **Dependent Batch**

■ For EOD, Strategy monitor is dependent.

### **Multi-threaded:** Yes

<span id="page-22-2"></span>You can specify the following parameters while executing this batch:

*Table 3–10 Promise To Pay Monitor Batch (NGPPPM)*

| <b>Parameter</b>                  | <b>Mandatory</b><br>(Yes or No) | <b>Description</b>                                                                            |
|-----------------------------------|---------------------------------|-----------------------------------------------------------------------------------------------|
| Thread Pool Name                  | No                              | Used to specify the thread pool on which you want to execute<br>the batch.                    |
| Override Maximum<br><b>Errors</b> | No                              | Enter a value here to override the maximum number of errors<br>allowed before run terminates. |

### **Post Execution Check / Clean Up**

On successful completion of this batch, PTP status is updated for accounts. Verification can be done in CI\_ PTP table.

# <span id="page-22-1"></span>**3.10 Cure Monitor Batch (C1-FINCO)**

The **Cure Monitor (C1-FINCO)** batch is used to close cases and move account out of Collections.

### **Setup Prerequisites**

Following are the prerequisites for the setup:

- 1. Condition builder must be created to filter the account to be finalized.
- 2. Host API should be available to mark account Not in Collections.

### **Dependent Batch**

■ Strategy Monitor Batch

### **Multi-threaded:** Yes

You can specify the following parameters while executing this batch:

![](_page_23_Picture_690.jpeg)

### <span id="page-23-1"></span>*Table 3–11 Cure Monitor Batch (C1-FINCO)*

### **Post Execution Check / Clean Up**

On successful completion of this batch, accounts are marked as Not in Collections in host and in Collections. Contract will be stopped, case will be moved to final status and active PTP is cancelled.

<span id="page-23-0"></span>Verification can be done from CI\_CASE, CI\_PTP and CI\_ACCT\_EXTN tables.

# **3.11 Account Abandon Monitor Batch (WRITEOFF)**

The **Account Abandon Monitor (WRITEOFF)** batch is used to request for a complete account write-off either in the Straight Through Processing (STP) or in Non-STP (Manual) modes.

### **Setup Prerequisites**

Following is the prerequisite for the setup:

1. Set up Rule Engine and Condition builder. Derived facts will be used to retrieve write off type from rule engine.

### **Dependent Batch:** Not Applicable

### **Multi-threaded:** Yes

| <b>Parameter</b>           | <b>Mandatory</b><br>(Yes or No) | <b>Description</b>                                                                                                    |
|----------------------------|---------------------------------|----------------------------------------------------------------------------------------------------|
| Account Write Off<br>View  | Yes                             | Used to filter accounts for write off.                                                                                                    |
| <b>Filter Name</b>         | Yes                             | Used to specify the filter name configured in the Filter Definition<br>screen (Back Office > Rules) to filter accounts that needs to be<br>written off. |
| Rule Name                  | Yes                             | Used to specify the rule name configured in the Rule Author<br>screen (Back Office > Rules) to provide write off type.                                  |
| Override Maximum<br>Errors | No.                             | Enter a value here to override the maximum number of errors<br>allowed before run terminates.                                                           |
| <b>Thread Pool Name</b>    | No                              | Used to specify the thread pool on which you want to execute<br>the batch.                                                                              |

<span id="page-24-1"></span>*Table 3–12 Account Abandon Monitor Batch (WRITEOFF)*

### **Post Execution Check / Clean Up**

On successful completion of this batch, write off request date is updated in Collections and request is sent to host for account write off. Verification can be done in the CI\_ACCT\_EXTN table.

### <span id="page-24-0"></span>**3.12 Strategy Monitor Batch (C1-CSMB)**

The **Strategy Monitor (C1-CSMB)** batch is used to create cases for delinquent accounts based on the case type retrieved from the rule. If TAM details are configured in the rule, these will be updated for the new case being created. This batch creates only account level cases.

The possible output expected from the rule is:

- Collection Strategy (Case Type)
- **Re-evaluation days**
- **n** TAM Matrix ID
- **n** TAM\_REVIEW\_DT

### **Setup Prerequisites**

Following are the prerequisites for the setup:

- 1. Rules / Rule set for case creation must be defined in the rules engine.
- 2. Case types with status should be defined. Algorithms should be attached to case status.
- 3. PTP Tracking batch should be complete.
- 4. CI\_ADM\_RVW\_SCH should have records with NEXT\_CR\_RVW\_DT <= system date.
- 5. C1-DFLTCFG: If no case type is returned by the Rules engine, a default case type is assigned to the account. Default case type is configurable using this feature configuration.

### **Dependent Batch**

- Case Status Automatic Transition batch
- **Queue Allocation batch**

### **Multi-threaded:** Yes

<span id="page-25-1"></span>You can specify the following parameters while executing this batch:

![](_page_25_Picture_627.jpeg)

![](_page_25_Picture_628.jpeg)

### **Post Execution Check / Clean Up**

On successful completion of this batch, cases are created for delinquent accounts. If CSAM algorithm is attached to the case status, then it will trigger and take actions as defined in the CSAM admin configuration.

Cases created can be verified in CI\_CASE, CI\_CASE\_EXTN, CI\_CASE\_PARTY and CI\_CASE\_ ASSOCIATION tables.

### <span id="page-25-0"></span>**3.13 Case Status Automatic Transition Batch (C1-CSTRN)**

The **Case Status Automatic Transition (C1-CSTRN)** batch is used to call the algorithm that determines whether a case state should be transitioned to a new state.

### **Setup Prerequisites**

Following is the prerequisite for the setup:

1. Case type status should be defined.

### **Dependent Batch**

**n** Queue Allocation Monitor batch

### **Multi-threaded:** Yes

| <b>Parameter</b>                    | <b>Mandatory</b><br>(Yes or<br>No) | <b>Description</b>                                                                                |
|-------------------------------------|------------------------------------|---------------------------------------------------------------------------------------------------|
| Restrict To Case Type<br>Code       | No.                                | Used to specify the case type to limit the process to cases of this<br>type.                      |
| Restrict To Cases in<br>Status Code | No                                 | Used to specify the case status code to limit the process to cases<br>in this status.             |
| Override Maximum<br>Errors          | No.                                | Enter a value here to override the maximum number of errors<br>allowed before the run terminates. |
| <b>Thread Pool Name</b>             | No                                 | Used to specify the thread pool on which you want to execute the<br>batch.                        |

<span id="page-26-1"></span>*Table 3–14 Case Status Automatic Transition Batch (C1-CSTRN)*

### **Post Execution Check / Clean Up**

<span id="page-26-0"></span>Cases will be moved to the next status. Verify this from CI\_CASE table.

# **3.14 Queue Allocation Monitor Batch (C1-ALOCM)**

The **Queue Allocation Monitor (C1-ALOCM)** batch is used to allocate cases to queues. Cases which are to be allocated to the queues are filtered by the condition builder attached to the allocation group and are assigned in round-robin method to the queues that are linked to the allocation group.

### **Setup Prerequisites**

Following are the prerequisites for the setup:

- 1. Queues and Allocation Groups should be configured.
- 2. Overflow queue should be attached to allocation groups.
- 3. Queue allocation algorithm should be attached to allocation group.
- 4. Condition builder to filter accounts for allocation should be attached to allocation group.
- 5. Feature configuration C1-DFLTCFG: If no case type is returned by the Rules engine, a default case type is assigned to the account. Default case type is configurable using this feature configuration

### **Dependent Batch**

- **User Allocation batch**
- Display Priority Monitor batch

### **Multi-threaded:** Yes

<span id="page-26-2"></span>![](_page_26_Picture_713.jpeg)

![](_page_26_Picture_714.jpeg)

### **Post Execution Check / Clean Up**

On successful completion of this batch, cases are allocated to queues.

<span id="page-27-0"></span>Verification can be done in CI\_QUEUE\_ASSIGN table.

# **3.15 Collection Statistics Batch (C1-COLST, C1-CLDCS)**

The **Collection Statistics (C1-COLST)** batch is used to create statistics from collection data. The following columns are updated:

- PTP's Broken (Derived from CI\_PTP table)
- PTP's Kept (Derived from CI\_PTP table)
- Consecutive PTP's Broken (Derived from CI\_PTP table)
- <sup>n</sup> Peak OD days (Derived from CI\_PARTY\_COLLECT.DAYS\_PAST\_DUE)
- PTP's taken (Derived from CI\_PTP table)
- Last acted agent (Derived from CI\_CASE\_LOG.USER\_ID)

**C1-CLDCS** batch is used to generate delinquency and cycle string.

### **Setup Prerequisites**

Following are the prerequisites for the setup:

- 1. Account and Customer data should be available in Collections.
- 2. Bucket Admin configuration should be available.

**Dependent Batch:** Not Applicable

### **Multi-threaded:**

C1-COLST: No

C1-CLDCS: Yes

<span id="page-27-1"></span>You can specify the following parameters while executing this batch:

![](_page_27_Picture_534.jpeg)

![](_page_27_Picture_535.jpeg)

### **Post Execution Check / Clean Up**

Statistics data will be updated based on data available. Verification can be done in CI\_COLLECT\_STAT table.

### <span id="page-28-0"></span>**3.16 Suspend Activity Monitor Batch (C1-SUSMN)**

The **Suspend Activity Monitor (C1-SUSMN)** batch is used to identify activities that must be stopped or suspended when a set of conditions is satisfied for a customer or an account. This batch also removes the Suspend flag if conditions are not satisfied.

### **Setup Prerequisites**

Following is the prerequisite for the setup:

1. Condition builder must be set up and linked to suspend activities in suspend activity admin setup.

### **Dependent Batch**

- **n** Strategy Monitor batch
- **n** Queue Allocation Monitor batch
- Case Status Automatic Transition batch
- Bulk Contact Creation batch

### **Multi-threaded:** No

You can specify the following parameters while executing this batch:

| <b>Parameter</b>                            | <b>Mandatory</b><br>(Yes or No) | <b>Description</b>                                                                                   |
|---------------------------------------------|---------------------------------|----------------------------------------------------------------------------------------------------|
| <b>Thread Pool Name</b>                     | No.                             | Used to specify the thread pool on which you want to execute<br>the batch.                           |
| Override Maximum<br>Errors                  | No.                             | Enter a value here to override the maximum number of errors<br>allowed before the run is terminated. |
| <b>Suspend Activity View</b><br><b>Name</b> | Yes                             | Indicates the name of the view, based on which the records are<br>selected for suspension.           |
|                                             |                                 | CI SUSPEND ACTIVITY VW view is pre-shipped from<br>product.                                          |

<span id="page-28-2"></span>*Table 3–17 Suspend Activity Monitor Batch (C1-SUSMN)*

### **Post Execution Check / Clean Up**

On successful completion of this batch, flags are set for accounts or customers that satisfy the filter conditions defined in the suspend activities.

<span id="page-28-1"></span>Verification can be done from CI\_SUSP\_ACCT\_ACTY and CI\_SUSP\_PER\_ACTY tables.

# **3.17 Bulk Contact Creation Batch (C1-BLKCC)**

The **Bulk Contact Creation (C1-BLKCC)** batch is used to generate contacts (of type Letters, E-mail, and SMS) in volume based on certain conditions.

### **Setup Prerequisites**

Following is the prerequisite for the setup:

1. Bulk Contact admin configuration should be defined and condition builder to filter accounts should be attached to each record.

### **Dependent Batch**

■ Contact Processing batch

### **Multi-threaded:** Yes

<span id="page-29-1"></span>You can specify the following parameters while executing this batch:

| <b>Parameter</b>                        | <b>Mandatory</b><br>(Yes or<br>No) | <b>Description</b>                                                                                                    |
|-----------------------------------------|------------------------------------|----------------------------------------------------------------------------------------------------|
| <b>Thread Pool Name</b>                 | No                                 | Used to specify the thread pool on which you want to execute the<br>batch.                                                |
| Override Maximum<br><b>Errors</b>       | No                                 | Enter a value here to override the maximum number of errors<br>allowed before the run terminates.                         |
| <b>Bulk Contact View</b><br><b>Name</b> | Yes                                | Used to specify the view name to be queried for list of accounts.<br>CI BULK CONTACT VW view is pre-shipped from product. |

*Table 3–18 Bulk Contact Creation Batch (C1-BLKCC)*

### **Post Execution Check / Clean Up**

On successful completion of this batch, customer contacts are created for contact processing batch to generate associated letters.

<span id="page-29-0"></span>Verification can be done from CI\_CC table.

# **3.18 Contact Processing Batch (C1-CNTPR)**

The **Contact Processing (C1-CNTPR)** batch is used to select un-processed customer contacts and invoke the letter template extract algorithm, which generates associated Letters, SMS, or e-mails.

### **Setup Prerequisites**

Following is the prerequisite for the setup:

1. For each contact type, an extraction algorithm should be associated from contact type configuration screen.

**Dependent Batch:** Not Applicable

### **Multi-threaded:** Yes

| <b>Parameter</b>        | <b>Mandatory</b><br>(Yes or<br>No) | <b>Description</b>                                               |
|-------------------------|------------------------------------|------------------------------------------------------------------|
| <b>Thread Pool Name</b> | No                                 | Used to specify the thread pool on which you want to execute the |

<span id="page-29-2"></span>*Table 3–19 Contact Processing Batch (C1-CNTPR)*

![](_page_30_Picture_593.jpeg)

### **Post Execution Check / Clean Up**

On successful completion of this batch, all contacts that have been processed are marked as processed.

Verification can be done in CI\_CC table. Records failed during processing can be verified from NON\_ DELIVERY\_REASON in CI\_CC table.

### <span id="page-30-0"></span>**3.19 Display Priority Monitor Batch (C1-PRMON)**

The **Display Priority Monitor (C1-PRMON)** batch is used to set priority of a case. This is used while displaying cases on the user interface.

### **Setup Prerequisites**

Following are the prerequisites for the setup:

- 1. Define **Display Order** and **Arranged By** for queue from queue details admin setup.
- 2. Define work list required at queue level.

### **Dependent Batch:** Not Applicable

### **Multi-threaded:** Yes

<span id="page-30-1"></span>You can specify the following parameters while executing this batch:

| <b>Parameter</b>                  | <b>Mandatory</b><br>(Yes or<br>No) | <b>Description</b>                                                                            |
|-----------------------------------|------------------------------------|-----------------------------------------------------------------------------------------------|
| <b>Thread Pool</b><br>Name        | No.                                | Used to specify the thread pool on which you want to execute the batch.                       |
| Override<br><b>Maximum Errors</b> | No.                                | Enter a value here to override the maximum number of errors allowed<br>before run terminates. |

*Table 3–20 Display Priority Monitor Batch (C1-PRMON)*

### **Post Execution Check / Clean Up**

On successful completion of this batch, the display order of all open cases is set. Verification can be done in the CI\_QUEUE\_ASSIGN table.

# <span id="page-31-0"></span>**3.20 User Allocation Monitor Batch (C1-USALC)**

The **User Allocation Monitor (C1-USALC)** batch is used to allocate cases to users, teams, or vendors associated within queues.

### **Setup Prerequisites**

Following are the prerequisites for the setup:

- 1. Allocation group and queues should be configured.
- 2. User allocation algorithm should be mapped to queues.
- 3. Collection users, teams or vendors should be mapped to queues in queue details screen.

### **Dependent Batch:** Not Applicable

### **Multi-threaded:** Yes

You can specify the following parameters while executing this batch:

| <b>Parameter</b>                  | <b>Mandatory</b><br>(Yes or<br>No) | <b>Description</b>                                                                            |
|-----------------------------------|------------------------------------|-----------------------------------------------------------------------------------------------|
| <b>Thread Pool</b><br>Name        | No                                 | Used to specify the thread pool on which you want to execute the batch.                       |
| Override<br><b>Maximum Errors</b> | No                                 | Enter a value here to override the maximum number of errors allowed<br>before run terminates. |

<span id="page-31-2"></span>*Table 3–21 User Allocation Monitor Batch (C1-USALC)*

### **Post Execution Check / Clean Up**

On successful completion of this batch, cases are allocated to users, teams, or vendors.

```
Verification can be done in CI_USER_ASSIGN and CI_VENDOR_ASSIGN for users and vendors
respectively.
```
### <span id="page-31-1"></span>**3.21 Treatment Activity Monitor Batch (C1-TRMON)**

The **Treatment Activity Monitor (C1-TRMON)** batch enables the Collections system to provide a framework that helps in the following activities:

- **n** Associate cases to Treatment Activity Monitor decision matrix.
- n Invoke Treatment Activity Monitor decision matrix.
- **Perform actions based on the Treatment Activity Monitor decision matrix outcomes.**
- **Nodify or Remove Treatment Activity Monitor decision matrix associations.**
- $\blacksquare$  Batch picks up cases which are not on hold and where TAM\_REVIEW\_DT  $\leq$  business date.

### **Setup Prerequisites**

Following is the prerequisite for the setup:

1. Cases should be available with TAM MATRIX ID's.

**Dependent Batch:** Not Applicable

### **Multi-threaded:** Yes

<span id="page-32-1"></span>You can specify the following parameters while executing this batch:

![](_page_32_Picture_608.jpeg)

![](_page_32_Picture_609.jpeg)

### **Post Execution Check / Clean Up**

Based on the condition defined in TAM algorithm, necessary actions will be taken. TO DO will be created if there is an error while processing the algorithm.

### <span id="page-32-0"></span>**3.22 Event Manager Batch (C1-EVENT)**

The **Event Manager (C1-EVENT)** batch is used to execute all events attached to condition category and perform all outcomes attached to events.

### **Setup Prerequisites**

Following is the prerequisite for the setup:

1. Validate events are configured for condition category.

### **Dependent Batch:** Not Applicable

### **Multi-threaded:** Yes

<span id="page-32-2"></span>![](_page_32_Picture_610.jpeg)

![](_page_32_Picture_611.jpeg)

![](_page_33_Picture_719.jpeg)

### **Post Execution Check / Clean Up**

On successful completion of this batch, all outcomes attached to condition events are executed, log entry is created for successful executed outcomes in the Event Log table with status as SUCCESS. Log entry is also created for failed records in Event Log table with status as FAILED.

# <span id="page-33-0"></span>**3.23 Case Lock Batch (C1-CSCL)**

While a user is working on a case, it gets locked for that user. In some scenarios such as a server crash or a browser closure, the case gets locked for a user at liberty.

In such scenarios **Case Lock** batch creates a task for Supervisor who has locked a case for more than stipulated time.

### **Setup Prerequisites**

Following are the prerequisites for the setup:

- 1. Feature Configuration (C1-TDTYPLOCK) should be created before running this batch.
- 2. CI\_QUEUE\_TODO\_ROLE table should have mapping of Role and Queue and subsequent mapping of role and To Do Type should be present in To Do Type Role mapping table.

### **Dependent Batch:** Not Applicable

### **Multi-threaded:** Yes

You can specify the following parameters while executing this batch:

| <b>Parameter</b>  | <b>Mandatory</b><br>(Yes or<br>No) | <b>Description</b>                                                         |
|-------------------|------------------------------------|----------------------------------------------------------------------------|
| Thread Pool Name  | No                                 | Used to specify the thread pool on which you want to execute the<br>batch. |
| Time (in minutes) | Yes                                | Used to compare the time with the locked time                              |
| User              | N <sub>0</sub>                     | Optional to filter cases created by entered user                           |
| Case Type         | N <sub>0</sub>                     | Optional to filter cases created by entered Case Type                      |

<span id="page-33-1"></span>*Table 3–24 Case Lock Batch (C1-CSCL)*

### **Post Execution Check / Clean Up**

On successful completion of this batch, TO DO for supervisor of a user who has locked a case for more that stipulated amount of time will be created in Collections.

## <span id="page-34-0"></span>**3.24 Dialer Extract Batch (C1-DIEXT)**

This batch program will fetch account ID's from views satisfying the condition given in the filter. This filter needs to be defined in OBP. After fetching these records, batch program will insert it into staging area for Dialer.

### **Setup Prerequisites**

Following is the prerequisite for the setup:

1. Lookup (C1\_EXTRACT\_STATUS, CHANNEL\_TYPE) should be created before running this batch.

### **Dependent Batch:**

■ Not Applicable

### **Multi-threaded:** Yes

You can specify the following parameters while executing this batch:

<span id="page-34-2"></span>![](_page_34_Picture_699.jpeg)

![](_page_34_Picture_700.jpeg)

### **Post Execution Check / Clean Up:**

On successful completion of this batch, records will be inserted in the CI\_DIALER\_EXTRACTS table. On failure TO DO will be created for failed accounts.

### <span id="page-34-1"></span>**3.25 Dialer Results Upload (C1-DLRRS)**

Dialer and IVR systems provide a response file for all the calls made during the course of the day. This information needs to be uploaded in Collections, that is the Staging area. This batch program will read the data from the staging area and upload the results.

### **Setup Prerequisites**

Following is the prerequisite for the setup:

1. A new master (admin) screen is needed for mapping the IVR and dialer results. There will be one set of configuration for Dialer and one for IVR file. This will be done from the same screen.

### **Dependent Batch:**

■ Not Applicable

### **Multi-threaded:** Yes

You can specify the following parameters while executing this batch:

| <b>Parameter Name</b>             | <b>Mandatory</b><br>(Yes or No) | <b>Description</b>                                                                           |
|-----------------------------------|---------------------------------|----------------------------------------------------------------------------------------------|
| Thread Pool Name                  | N <sub>0</sub>                  | Used to specify the thread pool on which you want to execute the<br>batch                    |
| Override Maximum<br><b>Errors</b> | No                              | Enter a value here to override the maximum number of errors<br>allowed before run terminates |

<span id="page-35-1"></span>*Table 3–26 Dialer Results Upload (C1-DLRRS)*

### **Post Execution Check / Clean Up:**

<sup>n</sup> For Entity-Contact, contacts will be created and action results will be logged against those contacts.

Execution Status  $\bigcap_{N\geq 0}$  Enter a value ('E' or 'ERROR') to execute all the records in staging area having status as 'ERROR'

- For Entity-Case, action results will be logged against all the cases related to a customer or account.
- On failure TO DO will be created for failed records.

# <span id="page-35-0"></span>**3.26 Agency or Vendor Upload (C1-VNDUP)**

A bank may hire vendors, third party agencies to do various collection activities. In Offline Communication mode, vendors will follow up with the customer, execute tasks, and share the results and records in the form of a file.

The information from the file is uploaded in a temporary staging area. The Vendor Upload batch processes the information in the temporary staging area and upload it into collections system.

Vendors can provide updates on below entities to OBP Collections:

- Follow Up
- **n** Promise to Pays

### **Setup Prerequisites**

Following is the prerequisite for the setup:

- 1. Vendor ID provided should be registered.
- 2. User ID provided should be either configured against registered Vendor ID or will be the same as registered Vendor ID.
- 3. Program that uploads data from Vendor files in Collection staging table.

### **Dependent Batch:**

■ Not Applicable

### **Multi-threaded:** Yes

<span id="page-36-1"></span>You can specify the following parameters while executing this batch:

![](_page_36_Picture_607.jpeg)

![](_page_36_Picture_608.jpeg)

### **Post Execution Check / Clean Up:**

- <sup>n</sup> Follow-up is created and action results are logged against the case related to a customer or account.
- **PTP** is created for the Account associated with the Case.
- On failure, TO DO will be created for failed records.

### <span id="page-36-0"></span>**3.27 Supervisory Statistics Batch Process (C1-SPSTM)**

This batch process is used for calculating the supervisory statistics. This batch calculates the important Queue and Agent level statistics at the Beginning of Day.

### **Setup Prerequisites**

Following is the prerequisite for the setup:

1. Queue and User level allocation is complete.

### **Dependent Batch:**

• Not Applicable.

### **Multi-threaded:** Yes

<span id="page-36-2"></span>*Table 3–28 Supervisory Statistics Batch Process(C1-SPSTM)*

| <b>Parameter Name</b>   | <b>Mandatory</b><br>(Yes or No) | <b>Description</b>                                               |
|-------------------------|---------------------------------|------------------------------------------------------------------|
| <b>Thread Pool Name</b> | No                              | Used to specify the thread pool on which you want to execute the |

![](_page_37_Picture_579.jpeg)

### **Post Execution Check / Clean Up:**

- $\blacksquare$  This batch should populate the Queue and Agent level statistics.
- On failure, TO DO will be created for failed records.

### <span id="page-37-0"></span>**3.28 Case List Table Refresh (C1-CLST)**

This batch refreshes the data of CI\_LIST\_MODE\_UPDATE table as part of BOD,MOD and EOD process.

### **Setup Prerequisites**

Following is the prerequisite for the setup:

1. This batch should run at the end of BOD, MOD and EOD batches.

### **Dependent Batch:**

■ Not Applicable.

### **Multi-threaded:** No

<span id="page-37-2"></span>You can specify the following parameters while executing this batch:

![](_page_37_Picture_580.jpeg)

![](_page_37_Picture_581.jpeg)

### **Post Execution Check / Clean Up:**

- n CI\_LIST\_MODE\_UPDATE contains same data as obtained by querying CI\_LIST\_MODE\_UPDATE VW.
- n On failure no data will be inserted in CI\_LIST\_MODE\_UPDATE.

### <span id="page-37-1"></span>**3.29 Account Time Barred Batch (C1-ACTBR)**

This batch identifies all accounts that need to be charged off using a filter condition. Out of all the identified accounts, it then evaluates each account to decide if the account needs to be charged off manually or via

STP. A rule is used for same. For STP Accounts, Host Account Charge off Service is called. For Manual Accounts, a Task needs to be created in the OB Collections Task List.

### **Setup Prerequisites**

Following is the prerequisite for the setup:

1. This batch should run at the end of EOD batches.

### **Dependent Batch:**

Derived Field Batch and Account Charge off Batch

### **Multi-threaded:** Yes

You can specify the following parameters while executing this batch:

<span id="page-38-1"></span>*Table 3–30 Account Time Barred Batch (C1-ACTBR)*

| <b>Parameter Name</b>      | <b>Mandatory</b><br>(Yes or No) | <b>Description</b>                                                                           |
|----------------------------|---------------------------------|----------------------------------------------------------------------------------------------|
| <b>Time Barred Entity</b>  | Yes                             | View name to be used as Time Barred Entity (CI CHARGE OFF<br>VW)                             |
| <b>Validation Date</b>     | No.                             | Validation Date. By default - System Date. Example: Posting Date<br>or System Date           |
| Filter Id                  | No.                             | Filter Id to be used in Time Barred Entity                                                   |
| Thread Pool Name           | No                              | Used to specify the thread pool on which you want to execute the<br>batch                    |
| Override Maximum<br>Errors | No.                             | Enter a value here to override the maximum number of errors<br>allowed before run terminates |

### **Post Execution Check / Clean Up:**

- It should update time barred switch and time barred date which meets the filter criteria into CI\_ACCT EXTN
- On failure task should create for failed accounts.

### <span id="page-38-0"></span>**3.30 Account Charge off Batch (C1-ACTCH)**

This batch identifies all accounts that need to be Time Barred using a filter condition. The Condition will be like All Accounts that have been Charged Off since X number of Days. X number of days will depend on the state of the account. For identified Accounts, set Time Barred = Yes and Time Barred Date = Business Date.

### **Setup Prerequisites**

Following is the prerequisite for the setup:

1. This batch should run at the end of EOD batches.

### **Dependent Batch:**

■ Not applicable

### **Multi-threaded:** Yes

<span id="page-39-1"></span>You can specify the following parameters while executing this batch:

| <b>Parameter Name</b>      | <b>Mandatory</b><br>(Yes or No) | <b>Description</b>                                                                           |
|----------------------------|---------------------------------|----------------------------------------------------------------------------------------------|
| <b>Charge Off Entity</b>   | Yes                             | View name to be used as Charge Off Entity (CI_CHARGE_OFF_<br>VW).                            |
| Filter Id                  | Yes                             | Filter Id to be used in Charge Off Entity                                                    |
| Rule Id                    | Yes                             | Rule Id for Charge Off Batch                                                                 |
| Task Type                  | Yes                             | Task Code on which task will be created                                                      |
| Queue Code Name            | Yes                             | Queue to which task will be assigned                                                         |
| <b>Thread Pool Name</b>    | No                              | Used to specify the thread pool on which you want to execute the<br>batch                    |
| Override Maximum<br>Errors | No                              | Enter a value here to override the maximum number of errors<br>allowed before run terminates |

*Table 3–31 Account Charge off Batch (C1-ACTCH)*

### **Post Execution Check / Clean Up:**

- <sup>n</sup> Charge off accounts on the basis of filter criteria and rule condition met. For STP : Charge off initiated for accounts. For Manual: Task will be created for the accounts and can be view in the task list screen.
- On failure task should create for failed accounts.

### <span id="page-39-0"></span>**3.31 Account Dialer Extract Batch (C1-DLEXT)**

This batch identifies all accounts that need to be sent to the Dialer using a filter condition. The accounts with cases on hold and with suspension Do Not Include in Dialer File are automatically excluded.

### **Setup Prerequisites**

Following is the prerequisite for the setup:

1. This batch should run at the end of EOD batches.

### **Dependent Batch:**

■ Not applicable

### **Multi-threaded:** Yes

<span id="page-39-2"></span>![](_page_39_Picture_638.jpeg)

![](_page_39_Picture_639.jpeg)

![](_page_40_Picture_585.jpeg)

### **Post Execution Check / Clean Up:**

- Data pushed to below tables as per the filter conditions. CI\_ACCT\_DILR\_EXTRCT and CI\_DIALER\_ EXTRACTS\_CONTACT
- On failure task should create for failed accounts.

### <span id="page-40-0"></span>**3.32 Account Dialer Extract Batch (C1-DLEXT)**

This batch identifies all accounts that need to be sent to the Dialer using a filter condition. The accounts with cases on hold and with suspension as Do Not Include in Dialer File are automatically excluded.

### **Setup Prerequisites**

Following is the prerequisite for the setup:

 $\blacksquare$  This batch should run at the end of EOD batches.

### **Dependent Batch:**

■ Not applicable

**Multi-threaded:** Yes

| <b>Parameter Name</b>                      | <b>Mandatory (Yes</b><br>or No) | <b>Description</b>                                                                            |
|--------------------------------------------|---------------------------------|-----------------------------------------------------------------------------------------------|
| Dialer Extract<br>View Name                | Yes                             | Dialer Extract View Name(CI_DIALER_EXTRACT_VW)                                                |
| <b>Extraction Type</b>                     | Yes                             | Enter value as Dialer or IVR.                                                                 |
| <b>Extract Condition</b><br><b>Filters</b> | Yes                             | <b>Extract Condition Filters</b>                                                              |
| <b>Thread Pool</b><br>Name                 | No                              | Used to specify the thread pool on which you want to execute the<br>batch.                    |
| Override<br><b>Maximum Errors</b>          | No.                             | Enter a value here to override the maximum number of errors<br>allowed before run terminates. |

<span id="page-40-1"></span>*Table 3–33 Account Dialer Extract Batch (C1-DLEXT)*

### **Post Execution Check / Clean Up:**

- <sup>n</sup> Data pushed to below tables as per the filter conditions.
	- CI\_ACCT\_DILR\_EXTRCT
	- CI\_DIALER\_EXTRACTS\_CONTACT.
- On failure task should create for failed accounts.

# **4 Technical Recommendations**

<span id="page-43-0"></span>This section recommends parameter values to achieve maximum performance. This will vary with different hardware set. The actual performance would depend on the number of CPUs and RAM available on the application server, and many other hardware parameters.

The following recommendations must be treated as guidelines and not as the actual values.

To improve the overall batch performance of 64-bit application server on Linux 64-bit environment, we recommend you to make changes in the following files:

| <b>File Name</b>     | <b>Change From</b>                                         | <b>Change To</b>                                       |
|----------------------|------------------------------------------------------------|--------------------------------------------------------|
| hibernate.properties | hibernate.ucp.inactive<br>connection timeout=300           | hibernate.ucp.inactive connection<br>timeout=600       |
| threadpoolworker.sh  | MEM ARGS="-Xms512m -<br>Xmx1024m -<br>XX:MaxPermSize=768m" | MEM ARGS="-Xms8192 -Xmx8192m -<br>XX:MaxPermSize=768m" |

<span id="page-43-1"></span>*Table 4–1 Recommendations for Files to be Modified*

**Note**

These settings are not applicable for 32-bit application servers on Windows, AIX, and Linux platforms.

### **Recommended Thread Count for a Batch:**

Thread count for each batch that supports multi-threading should be as per the number of available CPU and volume of data being handled. More details are available in benchmarking document.

### **Common Input for All Batches:**

**E-mail Address:** This will be the E-mail ID of the person to whom notification is to be sent in case of TO-DO created by batches.

**User ID:** This will be a valid user if in collections and will be used as user id executing the batch.

This user ID should also be mapped to OFFLINE\_CHANNEL\_USER\_NAME property in /config/properties/ CredentialPropertyStore.properties file.